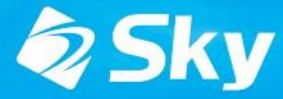

SKYMENU Cloud

スカイメニュークラウド

### SKYMENU Cloud 新機能・改善機能のご紹介 (2022年7月リリース)

**\*開発中および開発予定情報を含むため、記載している内容は予告無く変更される可能性があります。**

#### **SKYMENU Cloud ロードマップ**

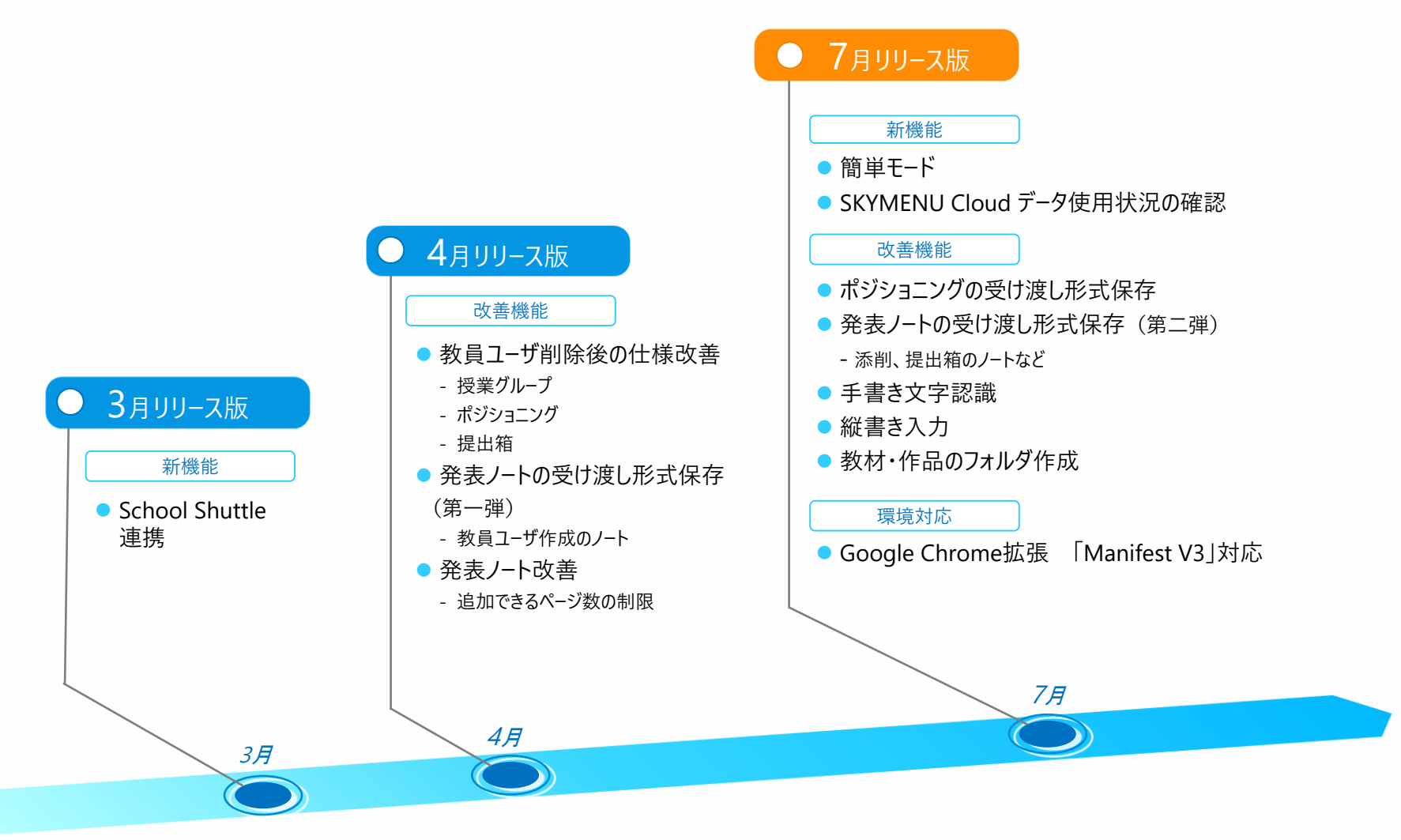

# **7月リリース版 対応項目①**

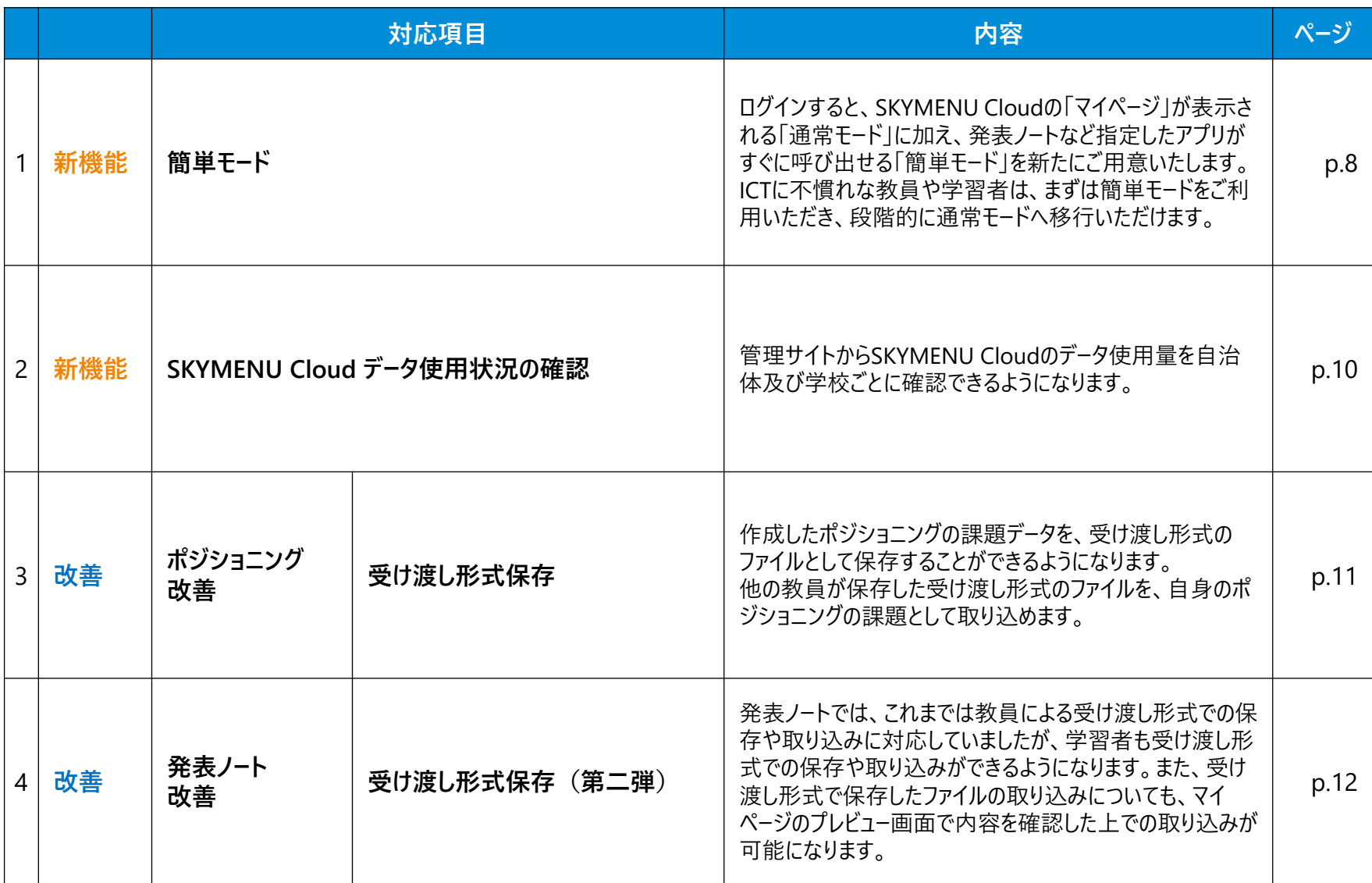

# **7月リリース版 対応項目②**

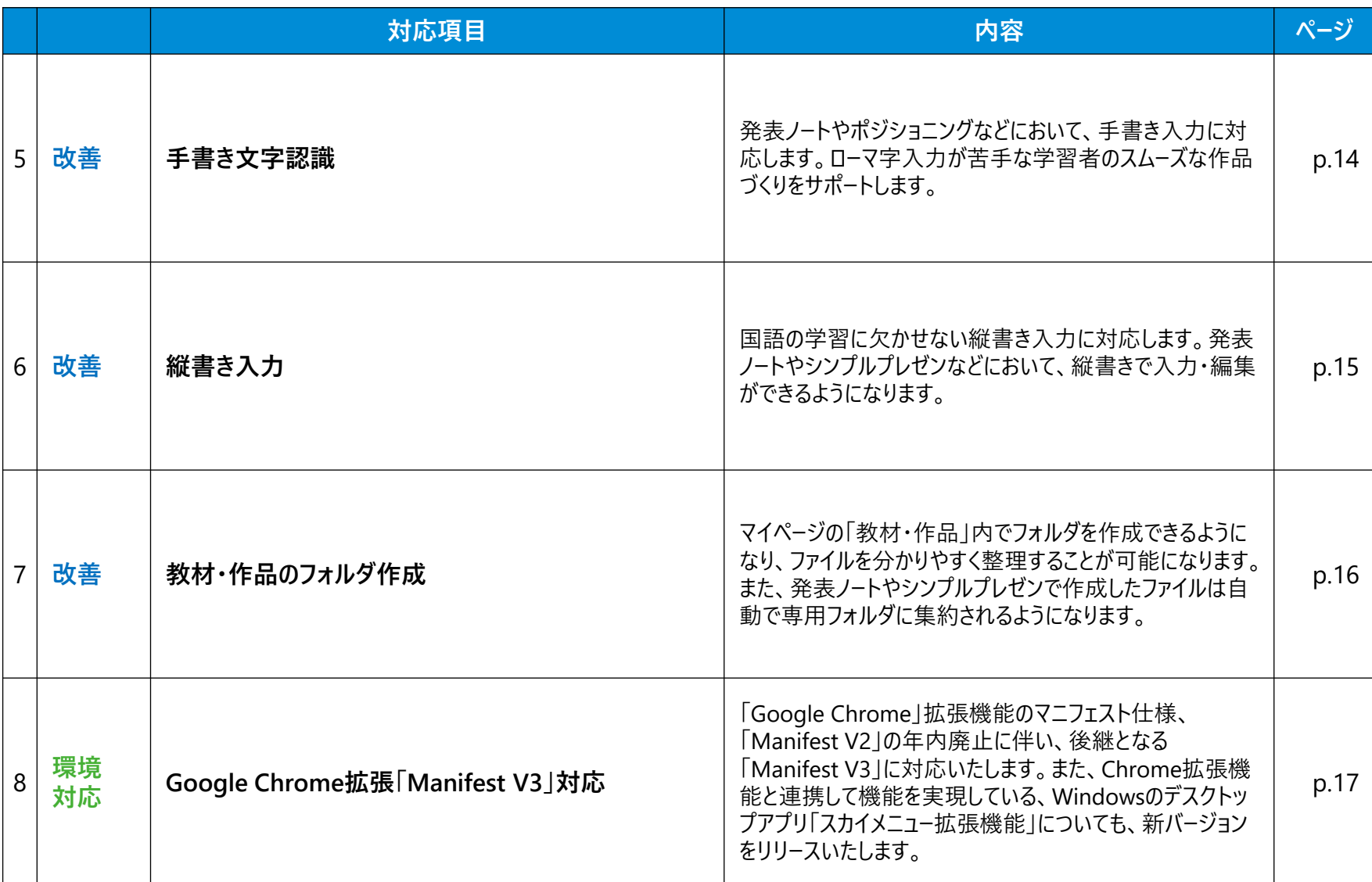

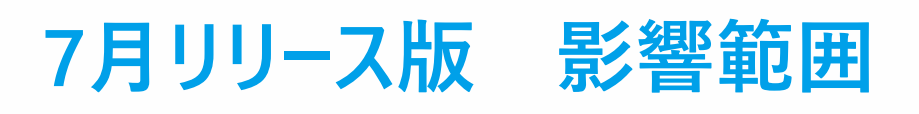

#### **ユーザ種別ごとの影響有無**

○:操作方法や画面に影響がある ▲:管理サイトでの設定により操作や画面に影響がある - :影響なし

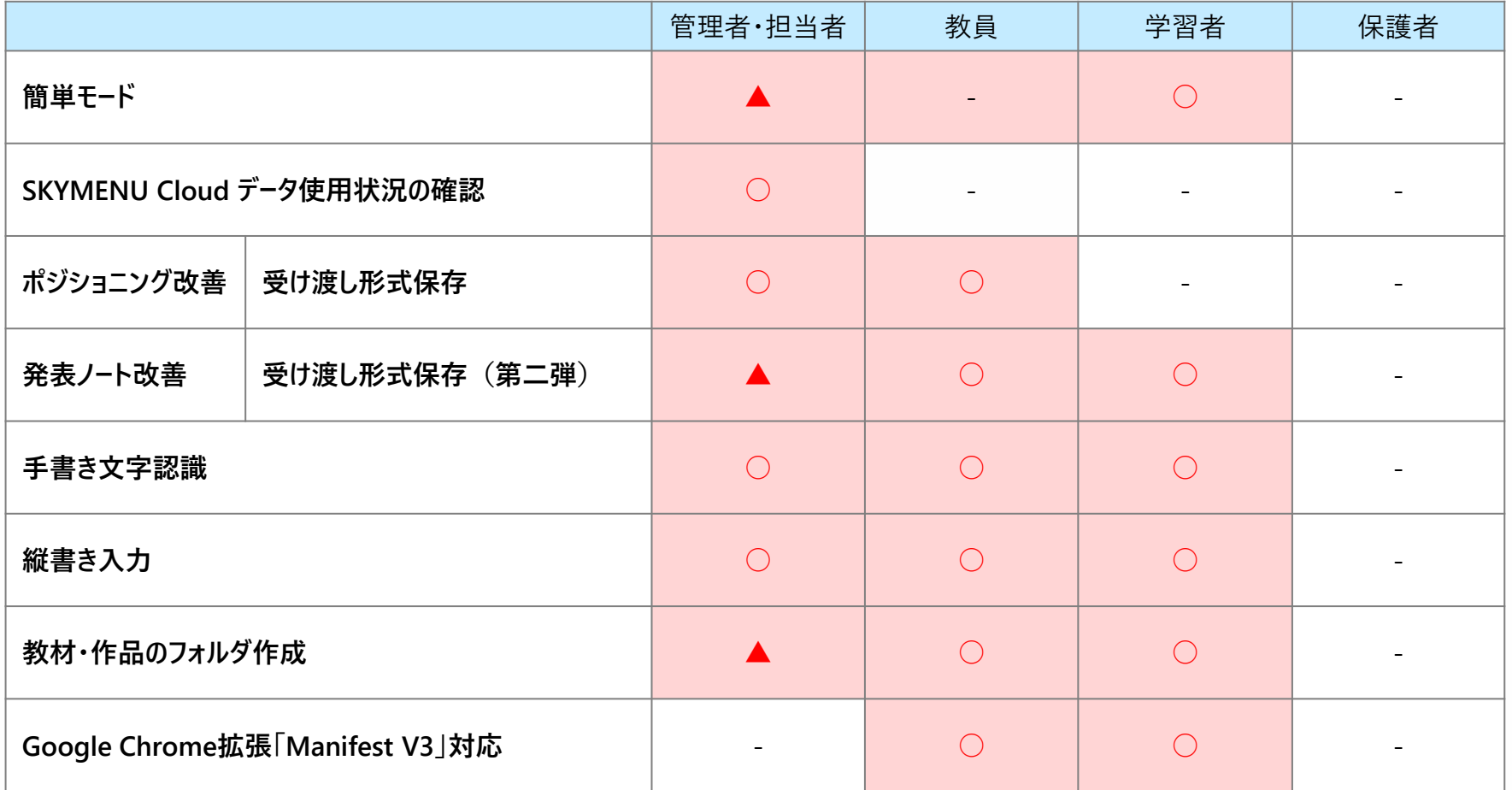

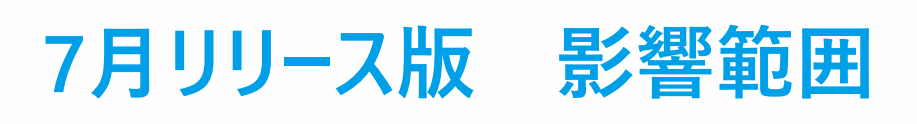

#### **ユーザインタフェースの変更有無**

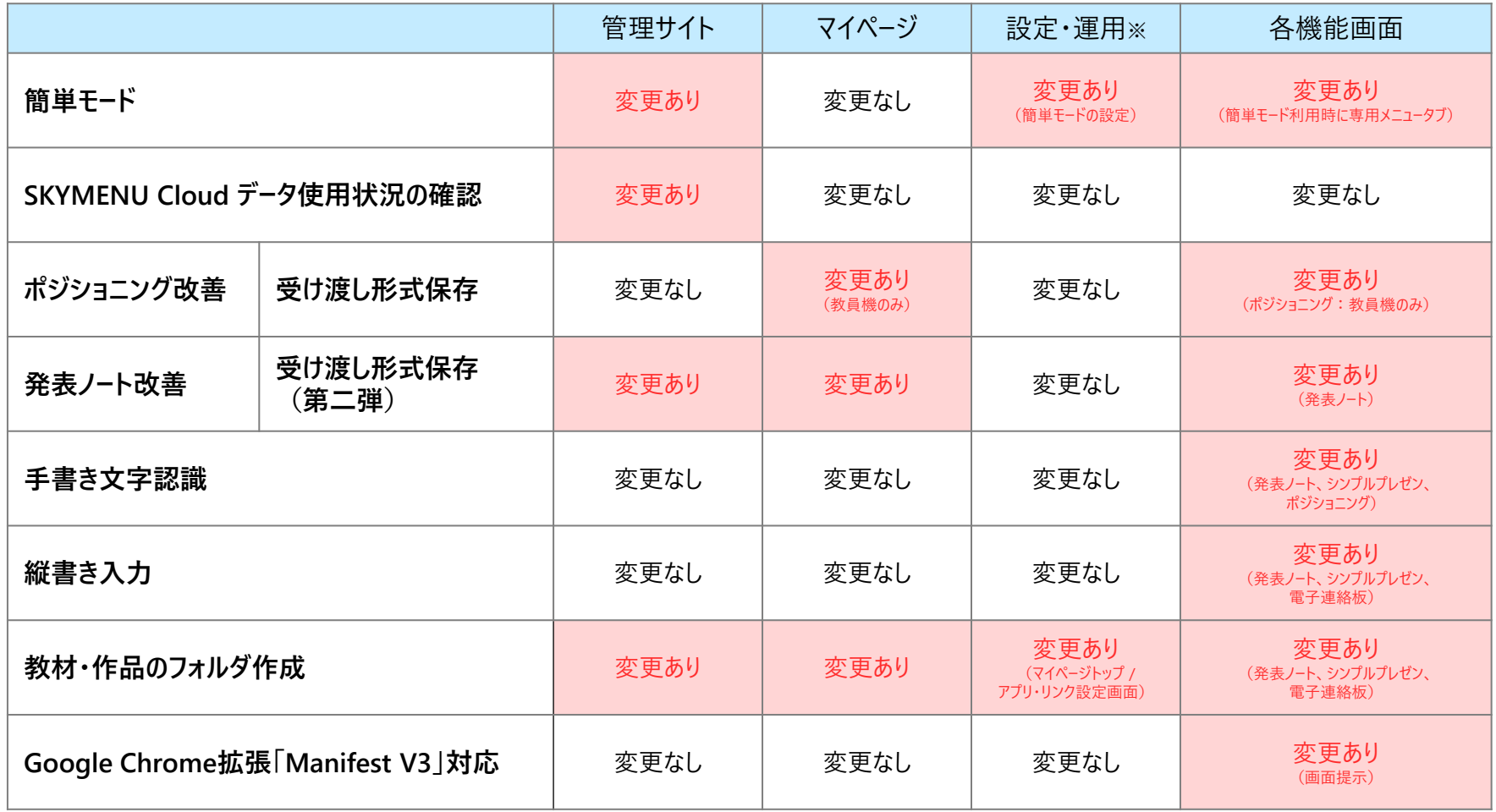

# 月リリース版 機能詳細

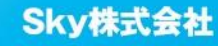

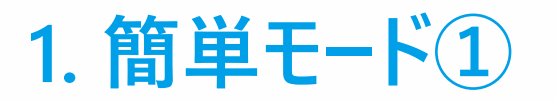

初期設定は通常モードのため、簡単モードをご利用される場合はシステム管理者、担当者または教員による設定が必要です。

ログインすると、SKYMENU Cloudの「マイページ」が表示される「通常モード」に加え、発表ノートなど指定した アプリがすぐに呼び出せる**「簡単モード」**を新たにご用意いたします。ICTに不慣れな教員や学習者は、まずは 簡単モ−ドをご利用いただき、段階的に通常モ−ドへ移行いただけます。

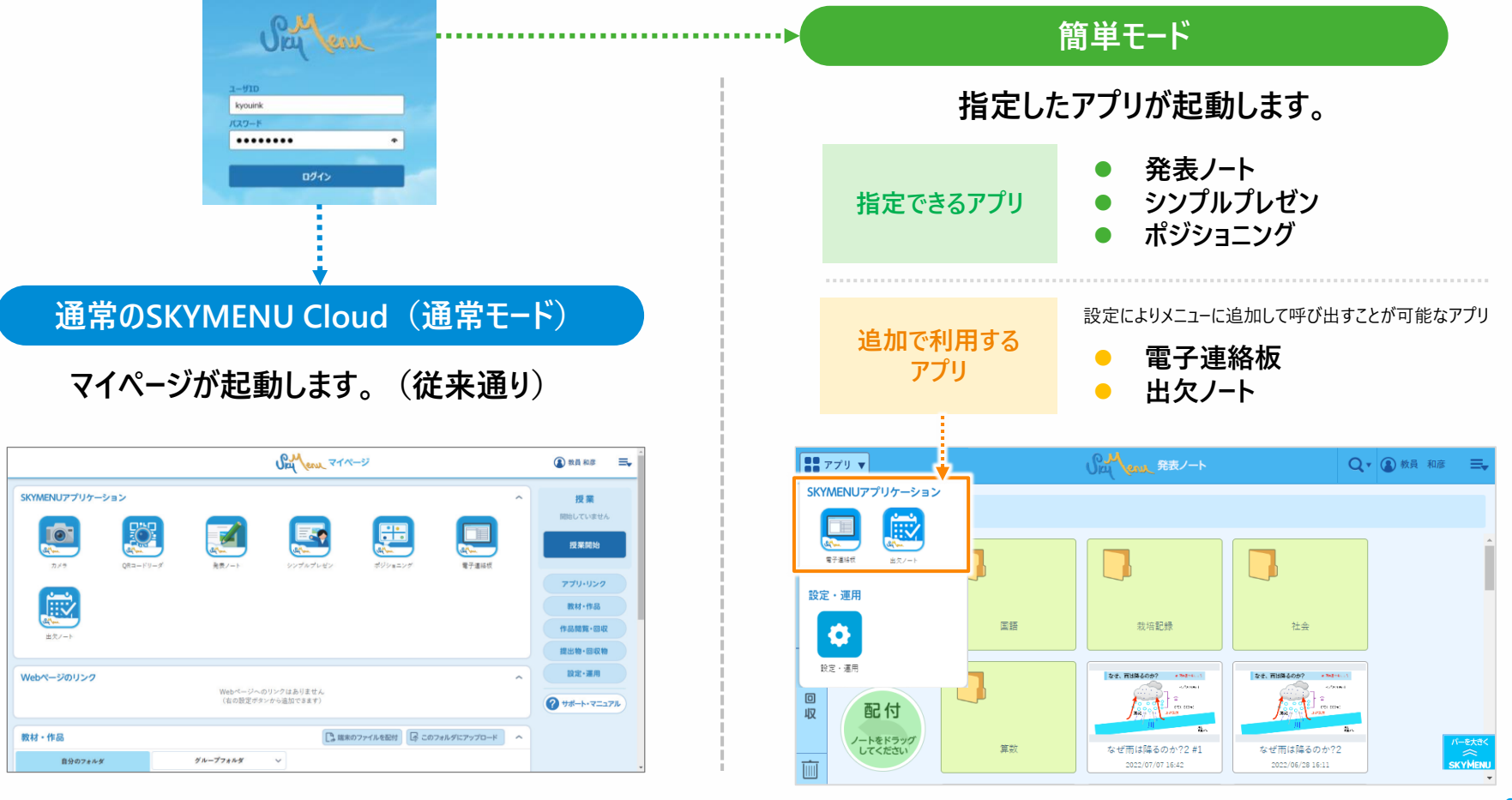

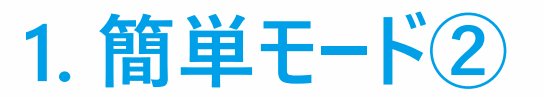

初期設定は通常モードのため、簡単モードをご利用される場合はシステム管理者、担当者または教員による設定が必要です。

#### 簡単モードの設定

システム管理者は自治体内の全学校に対して、担当者は自校に対して管理サイトから簡単モードを一括で 設定できます。また、担当者と教員はマイページの「設定・運用」画面からユーザー種別や区分ごと(学年、 組単位)に個別設定が可能です。

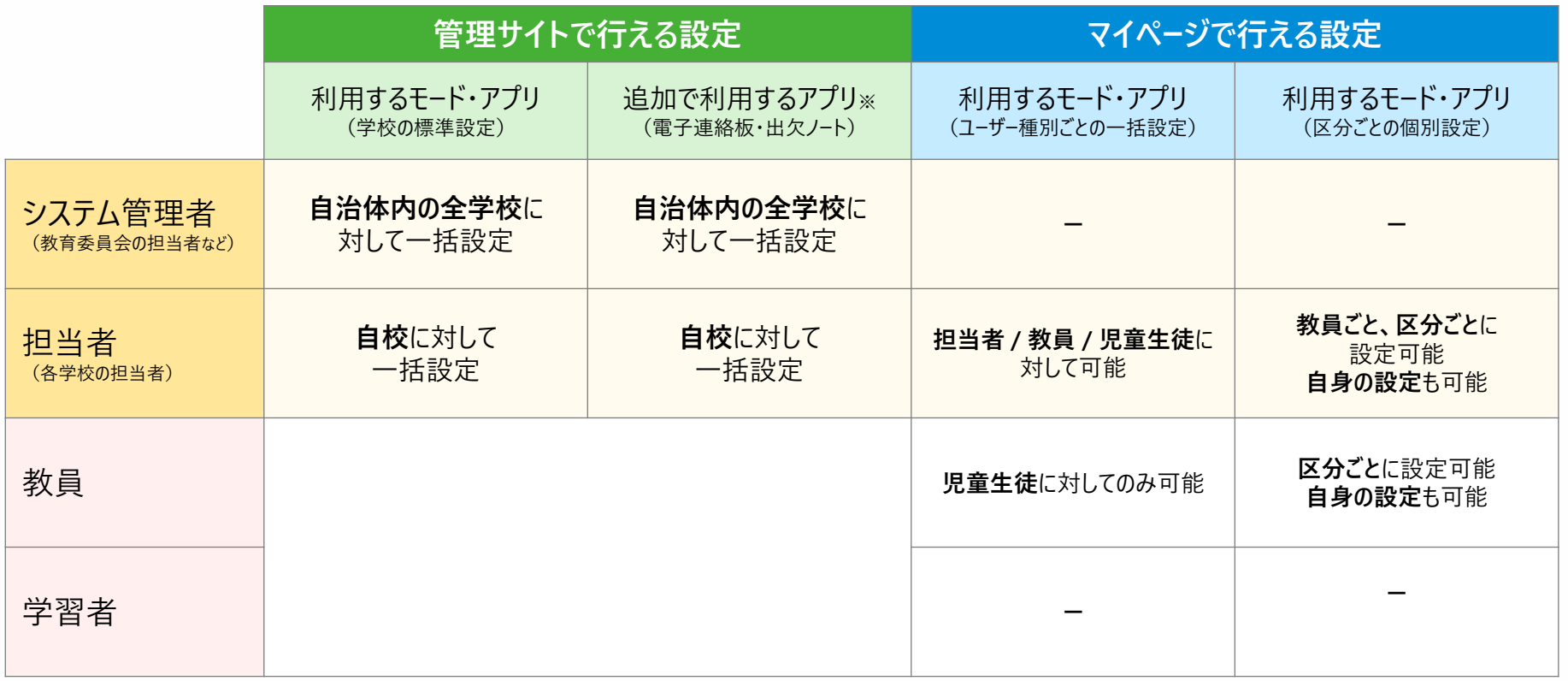

#### **2. SKYMENU Cloud データ使用状況の確認**

管理サイトからSKYMENU Cloudのデータ使用量を自治体及び学校ごとに確認できるようになります。

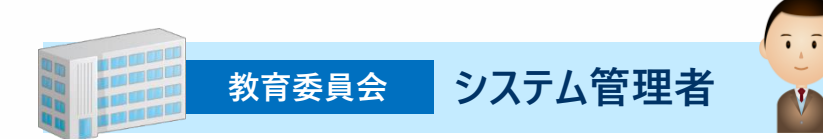

システム管理者は、自治体全体のデータ使用量を確 認できるようになります。また自治体内の学校ごとの 使用量も一覧で確認可能です。

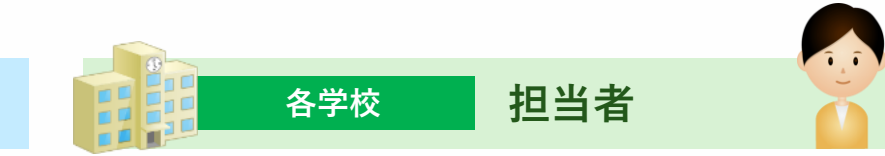

各学校の担当者は、自学校のデータ使用量を確認でき るようになります。

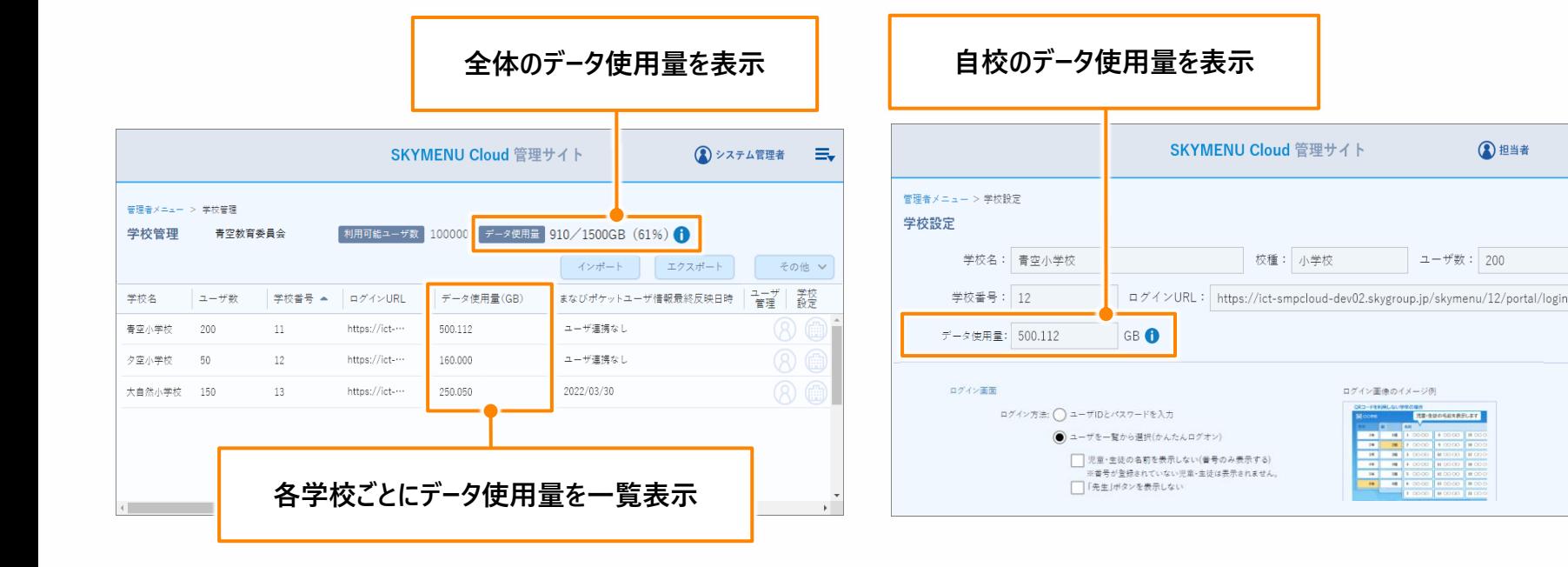

2 担当者

 $\equiv$ 

#### **3. ポジショニングの受け渡し形式保存**

2

受け渡し形式で保存されたファイルは右のボタンから取り込んでください。

課題を取り込む

み 手 順

作成したポジショニングの課題データを、受け渡し形式のファイルとして保存することができるようになります。 他の教員が保存した受け渡し形式のファイルを、自身のポジショニングの課題として取り込めます。

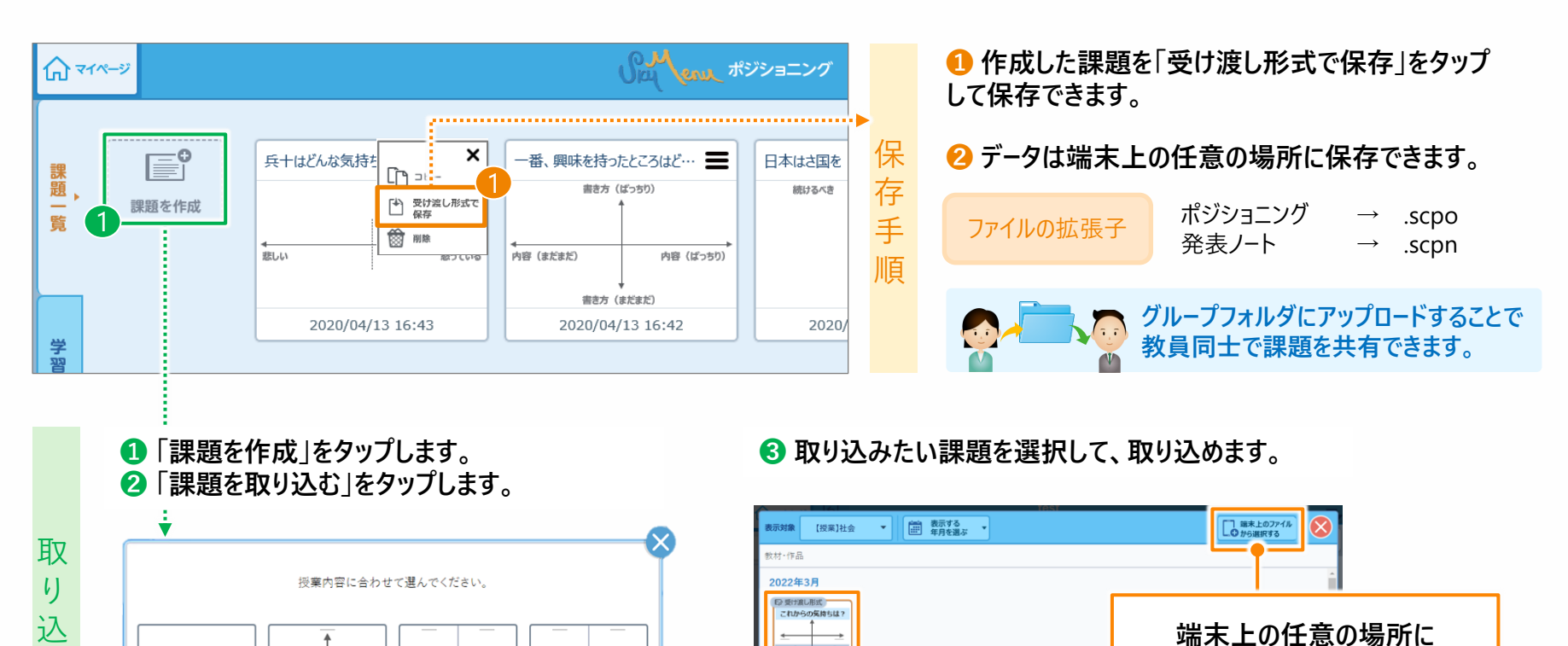

ポジショニング れからの気持ちは

**保存されたファイルを取り込む**

**グループフォルダにアップロードしたファイルを取り込む**

+ 取り込む

#### **4. 発表ノートの受け渡し形式保存(第二弾) ①**

発表ノートでは、これまでは教員による受け渡し形式での保存や取り込みに対応していましたが、学習者も 受け渡し形式での保存や取り込みができるようになります。また、受け渡し形式で保存したファイルの取り込 みについても、マイページのプレビュー画面で内容を確認した上での取り込みが可能になります。

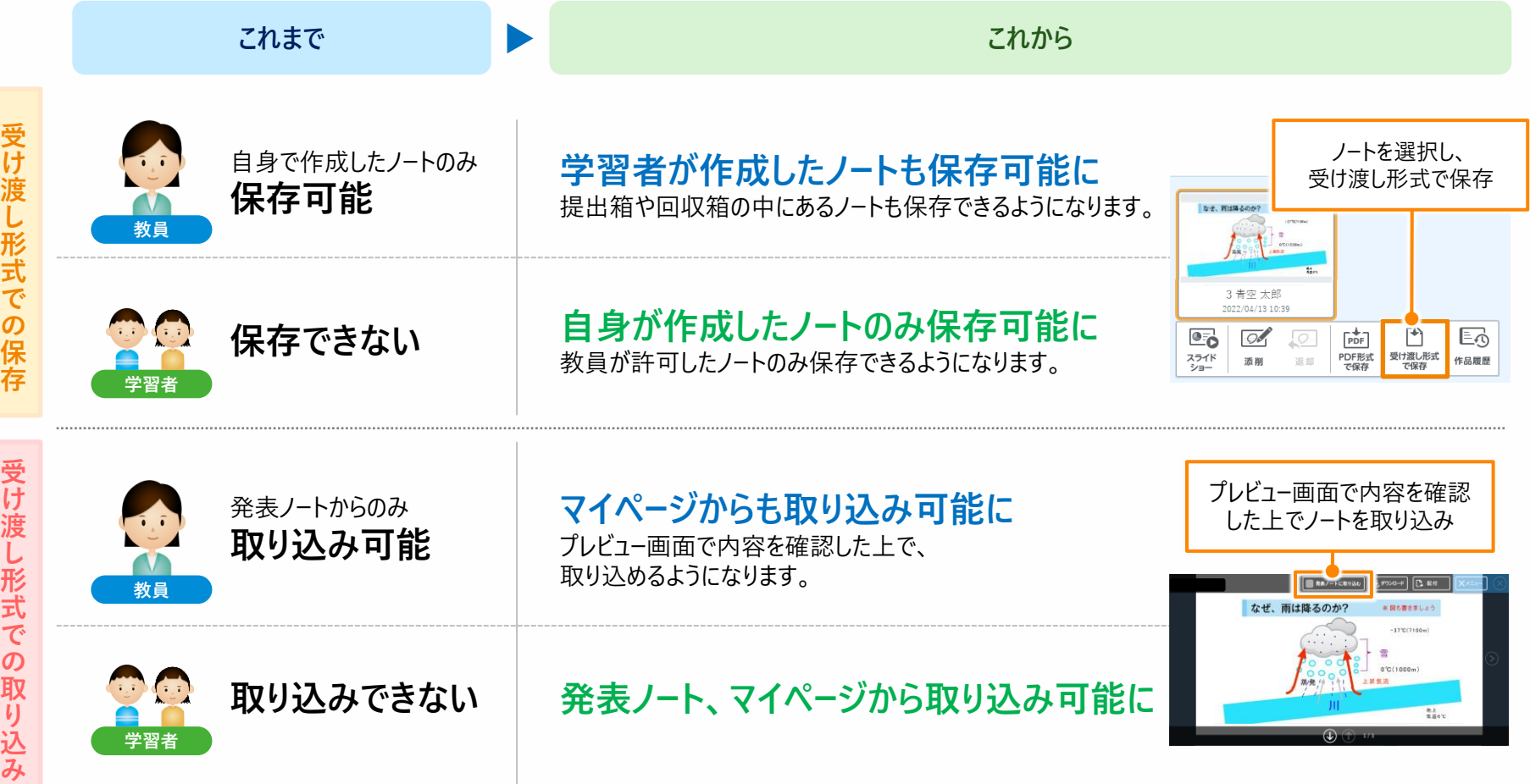

![](_page_12_Picture_0.jpeg)

学習者が自由にノートを保存できるようになると、不適切なノートの共有が行われるのではという不安の声も 伺います。そのため初期設定において、学習者は教員が許可したノートのみ保存できるようになります。

![](_page_12_Figure_2.jpeg)

#### **▼受け渡し形式での保存を許可する流れ**

![](_page_12_Figure_4.jpeg)

※教員は保存を許可する際に、受け渡し形式で保存されたファイルを他の学校のユーザも取り込めるかどうかを選択できます。

![](_page_13_Picture_0.jpeg)

発表ノートやポジショニングなどにおいて、手書き入力に対応します。ローマ字入力が苦手な学習者のスムーズ な作品づくりをサポートします。

![](_page_13_Figure_2.jpeg)

![](_page_14_Picture_0.jpeg)

国語の学習に欠かせない縦書き入力に対応します。発表ノートやシンプルプレゼンなどにおいて、縦書きで 入力・編集ができるようになります。

![](_page_14_Picture_2.jpeg)

### **7. 教材・作品のフォルダ作成**

マイページの「教材・作品」内でフォルダを作成できるようになり、ファイルを分かりやすく整理することが可能 になります。また、発表ノートやシンプルプレゼンで作成したファイルは自動で専用フォルダに集約されるように なります。

#### ▼ **任意のフォルダを作成したり、名前を変更できます。**

![](_page_15_Picture_3.jpeg)

#### **複数ファイルのアップロードにも対応**

例えば、インターネット上にある教材をダウンロードし、任意のフォルダに まとめて教材をアップロードできるようになります。

本機能がリリースされると、発表ノートやシンプルプレゼンで作成したファイルは専用 フォルダと自分のフォルダの直下に表示されます。システム管理者、または担当者 が管理サイトで設定することで専用フォルダにのみ表示させることができます。

1月15日

2022/01/15 10:00

1月15日#1 2022/01/15 11:00

#### **8. その他:Google Chrome拡張「Manifest V3」対応**

「Google Chrome」拡張機能のマニフェスト※仕様、「Manifest V2」の年内廃止に伴い、後継となる 「Manifest V3」に対応いたします。また、Chrome拡張機能と連携して機能を実現している、Windowsの デスクトップアプリ「スカイメニュー拡張機能」についても、新バージョンをリリースいたします。 ※拡張機能の名前やバージョン、必要とするパーミッション (権限) といった情報を記しておくファイルのこと

**SKYMENU Cloudの「Chrome拡張機能V2」をご利用の端末にインストールされている場合は、年内に「Chrome拡張機能V3」に入れ替えていただく 必要があります。また、Windows環境で「Chrome拡張機能V2」と一緒にインストールいただいているWindows用デスクトップアプリ「スカイメニュー拡 張機能」も、「Chrome拡張機能V3」と連携可能な新バージョンをリリースしますので、同時に入れ替えが必要となります。** ※ iPadをご利用の場合は、Chrome拡張機能を利用していないため影響はありません。

![](_page_16_Picture_139.jpeg)

### **SKYMENU Teacher's Community のご案内**

SKYMENU Cloudをご利用されている先生同士の「学び合い」「助け合い」を支援するコミュニティサイトを ご用意しています。全国の先生方と実践事例を共有したり、授業用素材もダウンロードできるため、是非 ご登録ください。

![](_page_17_Figure_2.jpeg)

# **Memo**

![](_page_19_Picture_0.jpeg)

●学校名、法人名、企業名、代表電話番号などをお答えいただけない場合、ご利用いただけません。●教育機関、自治体、法人以外の方からのお問い合わせには対応いたしかねます。 • サービス·品質の向上とお問い合わせ内容などの確認のために、通話を録音させていただいております。

03-5860-2622 06-4807-6382 東京 大阪 受付時間9:30~17:30 (土・日・祝、ならびに弊社の定める休業日を除く平日)

![](_page_19_Picture_3.jpeg)

■ 東京本社 〒108-0075 東京都港区港南二丁目16番1号 品川イーストワンタワー15F TEL.03-5796-2752 FAX.03-5796-2977 ▌ 大阪本社 〒532-0003 大阪市淀川区宮原3丁目4番30号 ニッセイ新大阪ビル20F TEL.06-4807-6374 FAX.06-4807-6376 ▌ 札幌支社 仙台支社 横浜支社 三島支社 名古屋支社 神戸支社 広島支社 松山支社 福岡支社 沖縄支社

●SKYMENU、SKYMENU Cloud、SKYMENU Pro および SKYMENU Class は、Sky株式会社の登録商標または商標です。●その他記載されている会社名、商品名は、各社の登録商標または商標です。●本文中に記載されている事項の一部または全部を複写、改変、転載することは、い かなる理由、形態を問わず禁じます。●本文中に記載されている事項は予告なく変更することがあります。